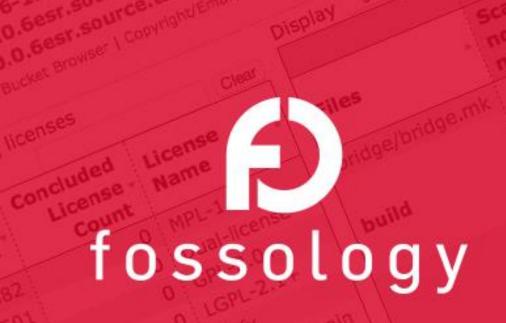

# Open Source License Compliance by Open Source Software

# **FOSSology SCA Integration**

Presenters:

Gaurav Mishra <gmishx@gmishx.in> Shaheem Azmal M MD <shaheem.azmal@gmail.com> Anupam Ghosh <anupamghosh.ind@gmail.com>

# FOSSology – Linux Foundation Collaboration Project

## www.fossology.org

- 2008 initial publication by HP
- 2015 Linux Foundation Collaboration Project
- It is a Linux Application
- Different tasks for OSS license compliance
  - Scanning for licenses
  - Copyright, authorship, e-mails
  - ECC statements
  - Generation of documentation
  - Export and import SPDX files

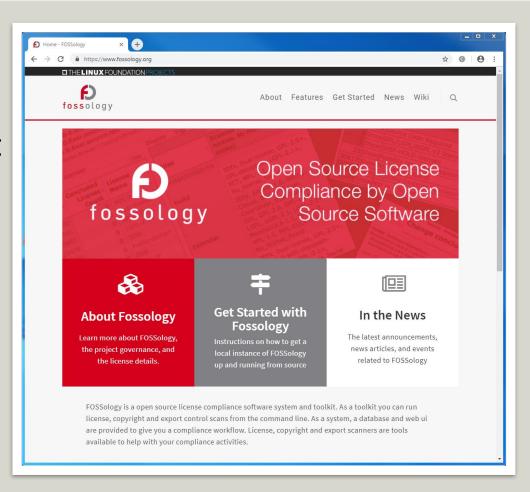

### Features: Two License Scanners: Nomos and Monk

#### **Nomos** Keywords

- Finds all kind of license relevant texts
- Finds unknown Licenses.

#### **Nomos** Reg. Expressions

- Finds most license relevant texts
- Identifies also derivatives of licenses

#### **Bulk Phrase Matches**

- Good for finding actual licenses
- Identifies also derivatives of licenses

#### **Monk Full text Matches**

 Certainty that known license text is actually found and wording is exactly reproduced

#### **Flexibility**

- Very imprecise
- Does not identify license
- High number of false positives
- Only limited precision for identifying actual licenses
- False positives

- Limited to known phrases only
- Does not provide certainty about original or derivative
- Works only on known license texts
- Actual occurrences are minority

#### **Precision**

# Ojo, a scanner to detect SPDX-License-IDs

```
#include<stdio.h>
/*
   * Written by John Doe
   * SPDX-License-Identifier: Apache-2.0
   */
int main() {
   printf("Hello World\n");
   return 0;
}
```

Gets detected as Apache-2.0 - reuse.software

# Combine Ojo results with the other scanners

### **Automatize**

- The Ojo information can be combined with the other findings
- If no other scanner found a contradicting statement, the result can be concluded
  - ☑ Monk License Analysis, scanning for licenses performing a text comparison
     ☑ Nomos License Analysis, scanning for licenses using regular expressions
    - ☑ Ojo License Analysis, scanning for licenses using SPDX-License-Identifier
    - □ Package Analysis (Parse package headers)
- 7. Automatic Concluded License Decider (1), based on
  - ... scanners matches if all Nomos findings are within the Monk findings
  - scanners matches if Ojo findings are no contradiction with other findings
  - ... bulk phrases from reused packages
  - now ecannor reculte in decicione were marked as work in progress if no

# FOSSology Updates – What is new in 3.9.0

# https://github.com/fossology/fossology/releases

- New agent Spasht, works with ClearlyDefined.io
- PostgreSQL 12 support
- Ability to specify GIT branch in Upload from VCS
- Reuse of deactivated copyrights
- Remove OpenSSL dependency, use libgcrypt
- Support for Ubuntu Focal Fossa (20.04)
- Obligations now refer to license conclusions
- Auto deactivation of copyrights for irrelevant files
- Display time in browser's timezone
- Ability to export Copyright CSV

```
chore(release): Add more commits to 3.9.0 release
 Merge pull request #1839 from siemens/fix/spasht/advance-search
fix(spasht): Fix advance search
     Merge pull request #1838 from fossology/chore/release/3.9.0
        ore/release/3.9.0 chor(release): Release changelog for 3.9.0
     Merge pull request #1817 from siemens/feat/cd/publish-release
        eat/cd/publish-release feat(cd): Publish release packages with Actions
     Merge pull request #1837 from siemens/fix/softwareheritage/user-agent
       ix/softwareheritage/user-agent fix(swh): Update User-Agent, lowecase SHA256
       Merge pull request #1829 from siemens/contrib/featThirdPartyLicensesPage
       chore(documentation): updating basic license info in UI
       feat(about): add new page for third party licenses
       Merge pull request #1831 from siemens/fix/ununpack/deb-unapck
         fix/ununpack/deb-unapck fix(ununpack): Correct the mimetype for deb files
    Merge pull request #1827 from sjha2048/add_focal_support
    👍 update(org): added focal-fossa support
   Merge pull request #1825 from sjha2048/sjha2048/drop-jessie-support
 update(org): drop debian 8 support
  Merge pull request #1819 from fossology/mcj/fix/spdx22patch
  mcj/fix/spdx22patch chore(spdx): bump spdx version to 2.2
 Merge pull request #1816 from siemens/fix/copyright/sql-copyrightdao
     ix/copyright/sql-copyrightdao fix(copyrightDao): Change statement in updateTable
    .9.0-rc2 Merge pull request #1814 from fossology/chore/release/3.9.0-rc2
   chore(release): Release 3.9.0-rc2
 Merge pull request #1576 from siemens/fix/ui/clearing-count
      x/ui/clearing-count perf(ui): Reduce load time for tree view
     Merge pull request #1797 from siemens/fix/clearingdao/get-ut-name
        ix/clearingdao/get-ut-name fix(ClearingDao): Get uploadtree table name
       3.9.0-rcl Merge pull request #1792 from siemens/chore/release/3.9.0-rcl
         ore/release/3.9.0-rc1 chore(release): Release 3.9.0-rc1
      Merge pull request #1793 from siemens/fix/licenseref/array_map
        x/licenseref/array_map fix(licenseRef): Fix type in array_map
      Merge pull request #1780 from siemens/fix/licenseref/handle-duplicates
                                       fix(licenseref): handle errors license errors
      Merge pull request #1790 from siemens/feat/updateLicenseTextsFromSPDX
                                    feat(licenseRef): update existing licenses
     Merge pull request #1476 from fossology/feat/newagent/spasht
          t/newagent/spasht feat(spasht): Use dialog for details
      feat(spasht): Change UI and remove some steps
      fix(spasht-ui): Removed extension from the spasht search
      feat(spasht): Added Agent spasht
      Merge pull request #1754 from siemens/fix/monk/fail-for-largeupload
              /fail-for-largeupload fix(lib): Remove extra parameters
        Merge pull request #1766 from siemens/fix/report/listing-custom-license-text
            /report/listing-custom-license-text fix(report): Don't group results with custom text
       Merge pull request #1773 from sjha2048/nomos_normalization_fix
            os normalization fix fix(Nomos): Added a new License signature
     Merge pull request #1722 from siemens/contrib/featDeactivatecopyrightStatements
       feat(decisions): auto deactivate copyrights
          Merge pull request #1663 from fossology/fix/licenseref/import-fixes
                 censeref/import-fixes fix(licenseRef): Fix import of licenseRef.json
           Merge null request #1762 from fossology/feat/reuse-deactivated-convrights
```

# FOSSology – Of course you can automate!

#### **REST API**

- Manage folders, uploads
- Trigger scans and options
- Download reports
- More info at: <u>https://www.fossology.org/get-started/basic-rest-api-calls/</u>
- https://github.com/fossology/fo ssology/wiki/FOSSology-REST-API
- (complete flow explained)

#### **REST Clients**

- Available in many languages
  - Python (fossology-python)
  - C# (FOSSology.REST.dotnet)
  - Shell (FOSSology.REST.shell)
- FOSSdriver
  - Not only what REST API can do
    - ... but also manage bulk scans
- More info at: <a href="https://github.com/fossology">https://github.com/fossology</a>
- Write your own Python workflow

### **Command line tools**

- Many functions and agents have command line interfaces
  - Nomos an Monk license scanners
  - Copyright scanner
  - License listings
  - •
- Upload and download tools

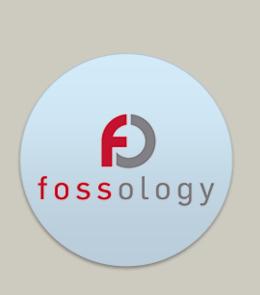

# Uploading a package

# **Upload using REST Clients**

### **Shell Client**

```
File Edit View Bookmarks Settings Help
All options:
  -c , --description ) Upload description
  -d , -- debug
                      ) Debug mode
  -e , --extra-debug ) Extra Debug mode
  -f , --folder
                      ) Folder in which the upload will be added
  -g , --group-name ) Fossology group name
  -h , --help
                      This help
                      ) Filename to upload
                      ) Skip certificate check in curl command
  -n , --username
                      ) Fossology username
  -p , --password
                      ) Fossology password
                      ) Full address to Rest API service
  -r , --rest-url
  -R , --reuse
                      ) Enable reuse
  -s , --site-url
                      ) Fossology portal address
                       Enables printing the resulting Fossology URL
  -t , --api-token ) API Access Token
  -u , --git-url
                      ) Url GIT repoisitory address
                     ) Print current version
 -v , --version
drax@empress:~/development/rest-shell (master)$ cat upload-all-from-folder.sh
FILES_TO_UPLOAD=$(ls /path/to/zips)
for file in $FILES_TO_UPLOAD
  ./upload-rest.sh --api-token 'my.secret.token' --rest-url https://fossology.tld/repo/api
/v1 --folder 3 --group-name fossy --input $file
drax@empress:~/development/rest-shell (master)$
```

### **Python Client**

```
1 # Import FOSSology object
   from fossology import Fossology
   # Import Access levels
   from fossology.obj import AccessLevel
   # Create request object
   foss = Fossology(FOSS_URL, FOSS_TOKEN, username)
   # Upload all files inside the folder
   uploads = list()
10 - for root, dirs, files in os.walk(folder_to_scan, followlinks=True):
        for file in files:
11 -
12
            file_to_upload = os.path.join(root, file)
            my_upload = foss.upload_file(
13
                foss.rootFolder,
14
15
                file=file to upload,
                description="Dependency of my project",
16
17
                access_level=AccessLevel.PUBLIC,
18
                wait time=30
19
            uploads.append(my_upload)
20
```

# **Upload using CLI Tool**

## cp2foss

```
File Edit View Bookmarks Settings Help
 using):
            = upload from subversion repo
            = upload from git repo
    --user string = user name
    --pass string = password
  FOSSology storage options:
   -f path = folder path for placing files (e.g., -f 'Fedora/ISOs/Disk 1')
               You do not need to specify your top level folder.
               All paths are under your top level folder.
            = alphabet folders; organize uploads into folder a-c, d-f, etc.
    -AA num = specify the number of letters per folder (default: 3); implies -A
   -n name = (optional) name for the upload (default: name it after the file)
    -d desc = (optional) description for the update
  FOSSology processing queue options:
            = list all available processing agents
             = specify a comma-separated list of agents, or 'all'
   NOTE: By default, no analysis agents are queued up.
            = TEST. No database or repository updates are performed.
               Test mode enables verbose mode.
            = ignore scm data scanning
drax@empress:~/development/fossology (master)$ sudo /usr/local/bin/cp2foss \
  --username fossy --password fossy -f 'Components/MyProject/2.1.3' \
  -d 'Dependency for My Project v2.1.3' '/path/to/zips/*.zip' ■
```

### **Upload sources**

- All the methods supports upload from
  - From file
  - From URL
  - From GIT
  - From SVN
  - From Server

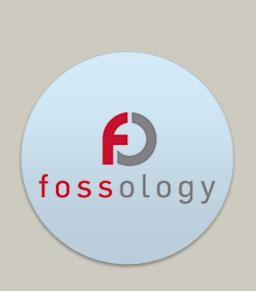

# Scanning a package

# Scanning upload using REST Clients

#### **Shell Client**

```
File Edit View Bookmarks Settings Help
drax@empress:~/development/rest-shell (master)$ cat json-templates/scan-options.json
   "analysis": {
      "bucket": true,
      "copyright_email_author": true,
      "ecc": true,
      "keyword": true,
      "mime": true.
      "monk": true,
      "nomos": true.
      "package": true
   "decider": {
      "nomos monk": true,
      "bulk_reused": true,
      "new scanner": true
drax@empress:~/development/rest-shell (master)$ ./upload-rest.sh \
 --api-token 'my.secret.token' --rest-url https://fossology.tld/repo/api/v1 \
 --folder 3 --group-name fossy --input 'file-to-scan.tar.gz'
```

### **Python Client**

```
# Import FOSSology object
    from fossology import Fossology
    # Import Access levels
    from fossology.obj import AccessLevel
    # Create request object
    foss = Fossology(FOSS_URL, FOSS_TOKEN, username)
    # Create scan specification
9 - job_spec = {
        "analysis": {
10 -
            "copyright email author": True,
11
            "monk": True,
12
            "nomos": True,
13
            "ojo": True
14
15
16
    # Set the folder where upload is
    upload_folder = foss.detail_folder(upload_to_scan.folderid)
    # Trigger the scan
    foss.schedule_jobs(upload_folder, upload_to_scan, job_spec, group='fossy',
   wait=True, timeout=60)
```

# Scanning upload using CLI Tool

## fossjobs

```
File Edit View Bookmarks Settings Help
drax@empress:~/development/fossology (master)$ sudo /usr/local/bin/fossjobs -h
fossjobs [options]
 Options:
            :: help, this message
            :: verbose output
            :: list available agent tasks
  -A string :: specify agent to schedule (default is everything from -a)
               The string can be a comma-separated list of agent tasks.
            :: list available upload ids
  -U upload :: the upload identifier for scheduling agent tasks
               The string can be a comma-separated list of upload ids.
               Or, use 'ALL' to specify all upload ids.
  -D upload :: the upload identifier for scheduling delete tasks
               The string can either be 'ALL', a string (the upload_pk),
               or an array of upload pk's if multiple -D's were specified.
  --username string :: user name
  -- password string :: password
  --groupname string :: group name
  -c string :: Specify the directory for the system configuration
drax@empress:~/development/fossology (master)$ sudo /usr/local/bin/fossjobs \
  --username fossy --password fossy -A 'agent_monk,agent_nomos,agent_ojo,agent_copyright'\
  -U 204 --groupname 'fossy' ■
```

## **Scanning options**

- Analysis
  - Various agents
- Decider
  - Automatic conclusions
  - nomos-monk, ojo, new scanner
  - Bulk reuse
- Reuse
  - Copy clearings from existing upload

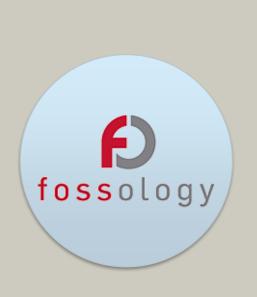

# Analysing the results

# Analysing results using cURL

## **Upload summary**

```
File Edit View Bookmarks Settings Help
drax@empress:~/development/fossology (master)$ curl --silent --request GET \
  "http://localhost/repo/api/v1/uploads/195/summary" \
  --header "groupName: fossy" \
  --header "Authorization: Bearer eyJ0eXAiOiJKV1QiLCJhbGciOiJIUzI1NiJ9.eyJleHAiOjE2MTEyNTM
30TksIm5iZiI6MTYwODU3NTQwMCwianRpIjoiTVRrdU13PT0iLCJzY29wZSI6IndyaXRlIn0.MjKoGbDhAZkgxrdsk
20kIl1CTmTkMsOf1WurGn7RQKo" | python -m json.tool
   "id": 195.
    "uploadName": "virtualenv-20.0.31.tar.gz",
    "mainLicense": "MIT",
    "uniqueLicenses": 14,
    "totalLicenses": 246,
    "uniqueConcludedLicenses": 9,
    "totalConcludedLicenses": 356,
    "filesToBeCleared": 0,
    "filesCleared": 474,
    "clearingStatus": "Open",
    "copyrightCount": 106
drax@empress:~/development/fossology (master)$
```

### **Upload licenses**

```
drax@empress:~/development/fossology (master)$ curl --silent --request GET \
  http://localhost/repo/api/v1/uploads/195/licenses?agent=nomos,monk,ojo&containers=false"
  --header "groupName: fossy" \
  --header "Authorization: Bearer eyJ0eXAiOiJKV1QiLCJhbGciOiJIUzI1NiJ9.eyJleHAiOjE2MTEyNTM
30TksIm5iZiI6MTYwODU3NTQwMCwianRpIjoiTVRrdU13PT0iLCJzY29wZSI6IndyaXRlIn0.MjKoGbDhAZkgxrdsk
20kIl1CTmTkMsOf1WurGn7RQKo" | python -m json.tool
        "filePath": "virtualenv-20.0.31.tar.gz/virtualenv-20.0.31.tar/virtualenv-20.0.31/s
rc/virtualenv/seed/wheels/embed/pip-19.1.1-py2.py3-none-any.whl/pip/ vendor/chardet/escpro
ber.py",
        "findings": {
            "scanner": [
            "conclusion": |
                "LGPL-2.1+"
        "filePath": "virtualenv-20.0.31.tar.gz/virtualenv-20.0.31.tar/virtualenv-20.0.31/s
rc/virtualenv/seed/wheels/embed/pip-19.1.1-py2.py3-none-any.whl/pip/_vendor/chardet/enums.
        "findings": {
```

# **Analysing results using REST Client**

## **Upload summary**

```
1 # Import FOSSology object
2 from fossology import Fossology
   # Import Access levels
   from fossology.obj import AccessLevel
   # Create request object
   foss = Fossology(FOSS_URL, FOSS_TOKEN, username)
   # Get the upload object
   upload = foss.detail upload(195, group='fossy')
   # Get the upload summary
   upload_summary = foss.upload_summary(upload, group='fossy')
13
   # Print the upload details
   print(f"Upload name: {upload_summary.uploadName}")
   print(f"Upload main license: {upload_summary.mainLicense}")
   print(f"Upload state: {upload_summary.clearingStatus}")
   print(f"Unique licenses in upload: {upload_summary.uniqueLicenses}")
   print(f"Clearing: {upload_summary.filesCleared}" +
         f"/{upload_summary.filesToBeCleared}")
20
21
```

### **Upload licenses**

```
1 # Import FOSSology object
   from fossology import Fossology
   # Import Access levels
   from fossology.obj import AccessLevel
   # Create request object
   foss = Fossology(FOSS_URL, FOSS_TOKEN, username)
   # Get the upload object
    upload = foss.detail_upload(195, group='fossy')
    # Get the upload licenses
    upload_licenses = foss.upload_licenses(upload, group='fossy',
        agent="nomos, monk, ojo", containers=False)
13
14
   # Print the licenses
16 - for license in upload_licenses:
        print(f"In file {license.filepath} =>")
        print(" Scanner: ", end='')
18
        print(license.findings.scanner)
19
       print(" Conclusion: ", end='')
20
        print(license.findings.conclusion)
21
```

# **Analysing results using CLI tools**

#### **Nomos Licenses**

```
drax@empress:~/development/fossology (master)$ sudo /usr/local/bin/fo nomos license list
 -username fossy --password fossy -u 195
virtualenv-20.0.31.tar.gz/virtualenv-20.0.31.tar/virtualenv-20.0.31/tox.ini: No_license_fo
virtualenv-20.0.31.tar.gz/virtualenv-20.0.31.tar/virtualenv-20.0.31/setup.py: No_license_f
virtualenv-20.0.31.tar.gz/virtualenv-20.0.31.tar/virtualenv-20.0.31/setup.cfg: MIT
virtualenv-20.0.31.tar.gz/virtualenv-20.0.31.tar/virtualenv-20.0.31/.readthedocs.yml: No_l
icense found
virtualenv-20.0.31.tar.gz/virtualenv-20.0.31.tar/virtualenv-20.0.31/README.md: MIT
virtualenv-20.0.31.tar.gz/virtualenv-20.0.31.tar/virtualenv-20.0.31/pyproject.toml: No_lic
virtualenv-20.0.31.tar.gz/virtualenv-20.0.31.tar/virtualenv-20.0.31/.pre-commit-config.yam
l: No license found
virtualenv-20.0.31.tar.gz/virtualenv-20.0.31.tar/virtualenv-20.0.31/PKG-INFO: MIT
virtualenv-20.0.31.tar.gz/virtualenv-20.0.31.tar/virtualenv-20.0.31/LICENSE: MIT
virtualenv-20.0.31.tar.gz/virtualenv-20.0.31.tar/virtualenv-20.0.31/.dockerignore: No_lice
virtualenv-20.0.31.tar.gz/virtualenv-20.0.31.tar/virtualenv-20.0.31/.coveragerc: No_licens
virtualenv-20.0.31.tar.gz/virtualenv-20.0.31.tar/virtualenv-20.0.31/codecov.yaml: No_licen
virtualenv-20.0.31.tar.gz/virtualenv-20.0.31.tar/virtualenv-20.0.31/tests/conftest.py: No_
virtualenv-20.0.31.tar.gz/virtualenv-20.0.31.tar/virtualenv-20.0.31/tests/unit/test_util.p
```

#### Other tools

- fo\_nomos\_license\_list
  - All findings by nomos scanner
  - Can exclude file paths
- fo monk license list
  - All findings by monk scanner
  - Can exclude file paths
- fo\_copyright\_list
  - All copyright findings
  - Can filter copyright content

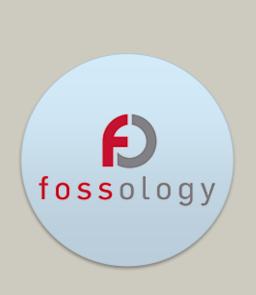

# Generating reports

# **Generating reports using REST Clients**

### **Shell Client**

```
File Edit View Bookmarks Settings Help
 cprogram> -v
Authentication methods:
 - User + Password : -n < ... > -p < ... >
Rest API URL: -r <rest_api_utl>
            Ex. https://service-fqdn/repo/api/v1
All options:
 -d , -- debug
                     ) Debug mode
 -e , --extra-debug ) Extra Debug mode
 -F , --report-format ) Format of the report to download
 -h , --help
                    ) This help
                    ) Skip certificate check in curl command
                    ) Fossology username
 -n . --username
 -o , --output-dir ) Output directory to download report
 -p , --password
                    ) Fossology password
 -r , --rest-url
                    ) Full address to Rest API service
 -t , --api-token
                    ) API Access Token
 -u , --upload-id
                    ) Upload ID on the server
 -v , --version
                    ) Print current version
drax@empress:~/development/rest-shell (master)$ ./download-rest.sh \
 --api-token 'my.secret.token' --rest-url https://fossology.tld/repo/api/v1 \
 --upload-id 195 --report-format 'unifiedreport' --output-dir reports
```

## **Python Client**

```
1 # Import FOSSology object
   from fossology import Fossology
   # Import report formats
   from fossology.obj import ReportFormat
   # Create request object
   foss = Fossology(FOSS URL, FOSS TOKEN, username)
   # Get the upload object
   upload = foss.detail upload(195, group='fossy')
   # Generate the report
   report_id = foss.generate_report(upload, ReportFormat.UNIFIEDREPORT,
       group='fossy')
14
15
   # Download the report
   report content, report name = foss.download report(report id)
18 - with open(report_name, "w+") as report_file:
       report_file.write(report_content)
19
20
21
```

Report formats available: dep5, spdx2, spdx2tv, readmeoss, unifiedreport

# There is more at github.com/fossology

### **Atarashi**

- Standalone license scanner
- Written in Python
- Implement multiple text statistics and information retrieval algorithms

 More info at: https://github.com/fossology /atarashi

### **FOSSologySlides**

- Slides for Presenting FOSSology
- Make your presentation with FOSSology
- Material for a 1-day training

 More info at: <u>https://github.com/fossology</u> /FOSSologySlides

### Nirjas

- Python library and tool
- Extract source code and comments
- Supports 25 languages
- Differentiate single line, multiline and continued single line comments
- More info at: <a href="https://github.com/fossology/">https://github.com/fossology/</a> <a href="https://nirjas"//nirjas"//nirjas</a>

## Questions? – Consider to "Star Us"!

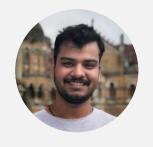

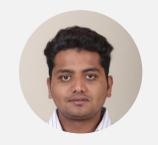

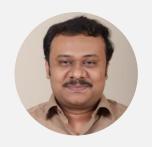

Gauray Mishra Siemens AG gmishx@gmishx.in

Shaheem Azmal Siemens AG

Anupam Ghosh Siemens AG shaheem.azmal@gmail.com anupamghosh.ind@gmail.com

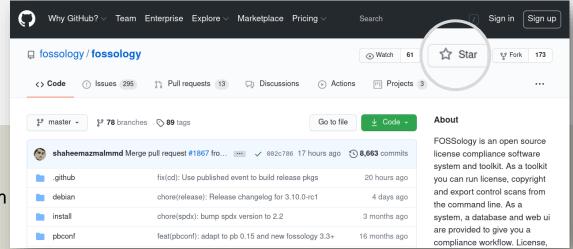

FOSSology links

https://www.fossology.org/

https://github.com/fossology/fossology

FOSSology - YouTube

https://www.youtube.com/channel/UCZGPJnQZVnEPQWxOuNamLpw